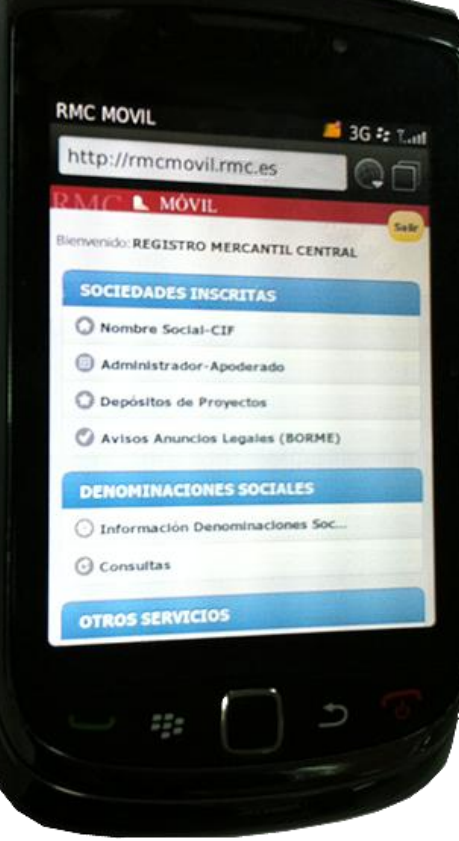

Registro Mercantil **Central** 

Nuevo canal para **Dispositivos Móviles** http://rmcmovil.rmc.es

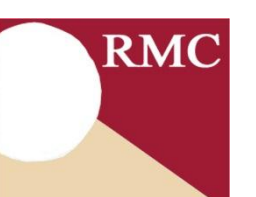

## Web RMC para dispositivos móviles

El nuevo canal está disponible inicialmente sólo para usuarios que mantengan convenio con el RMC.

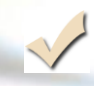

Para acceder, en el navegador de su dispositivo móvil, se introduce la nueva dirección web de la aplicación [\(http://rmcmovil.rmc.es](http://rmcmovil.rmc.es/)) o la dirección de la web del RMC [\(http://www.rmc.es](http://www.rmc.es/)). En este último caso el usuario será redirigido de forma automática a la aplicación para móviles.

Sin necesidad de instalación ni configuración previa del teléfono móvil.

- La aplicación es compatible con los dispositivos móviles de última generación (iPhone/iPad, Android y BlackBerry), así como con la mayoría de los dispositivos con sistema operativo Symbian.
- Independiente del teléfono usado. Es la misma aplicación para todos los teléfonos y se personaliza de forma automática de acuerdo con las características propias del terminal.

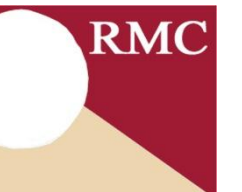

Si se desea, en cualquier momento es posible navegar hacia la versión clásica de la web del RMC

# 1. ¿Cómo funciona?

Si usteo

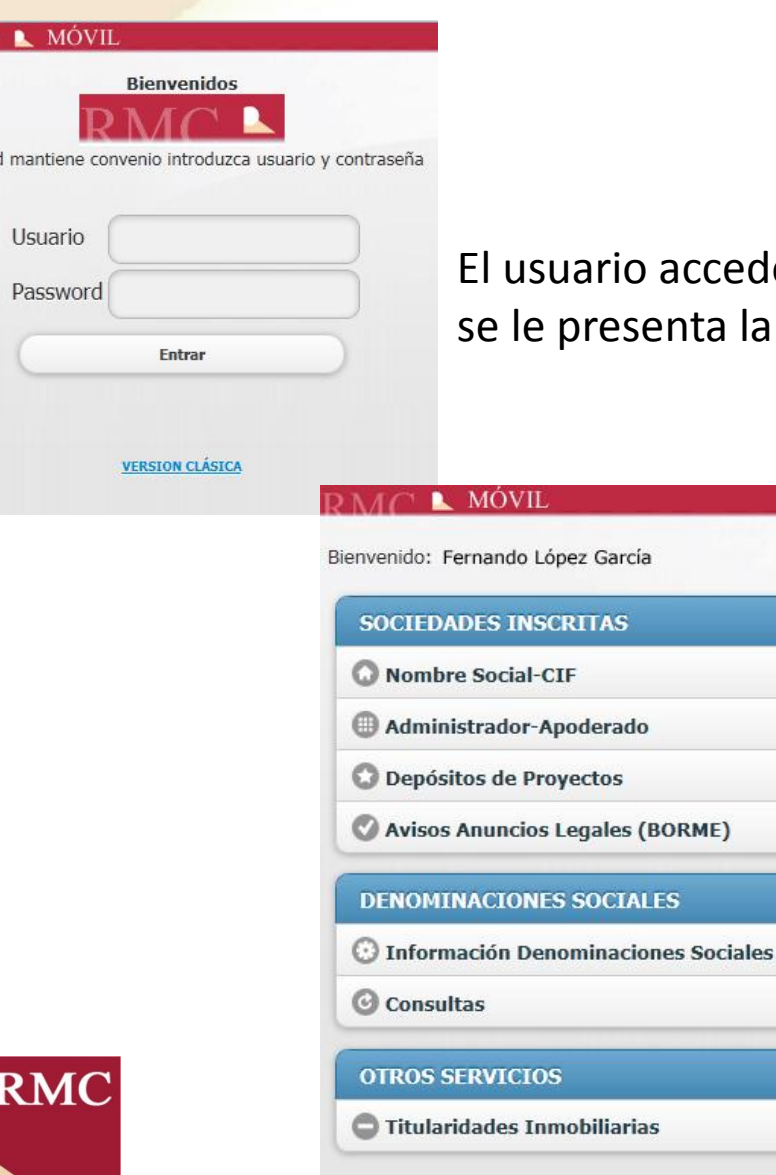

accede a la web del RMC y de forma automática nta la aplicación para móviles

> Introduce sus datos de acceso y se le presenta el menú con las diferentes opciones disponibles

El coste de la conexión de datos está sujeto a las condiciones del operador y es independiente del arancel aplicable por el RMC

Salir

## 2. ¿Cómo utilizar la nueva aplicación?

### **MOVIL**

**RMC** 

Bienvenido: Fernando López García

**SOCIEDADES INSCRITAS** Acceso por nombre social o C.I.F. Una vez identificado, el usuario puede operar con las opciones disponibles, de la misma forma que lo hace en la web del RMC

El usuario registrado podrá realizar consultas de Sociedades, Depósitos de Proyectos, BORME, etc.

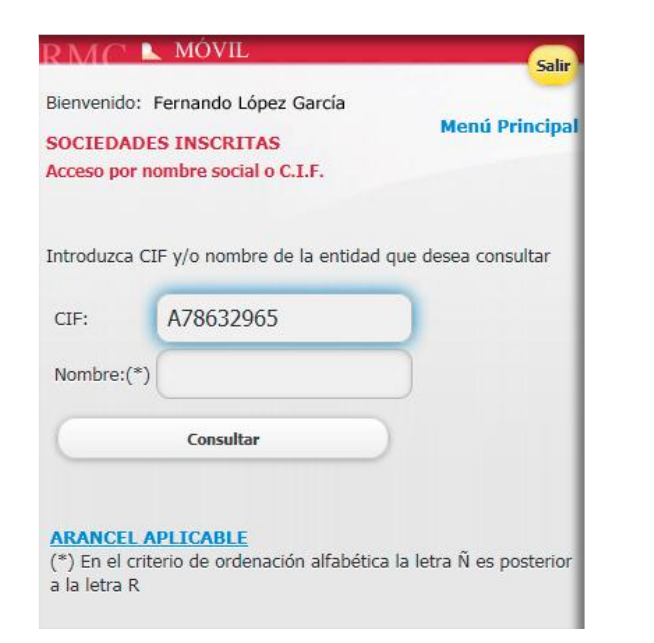

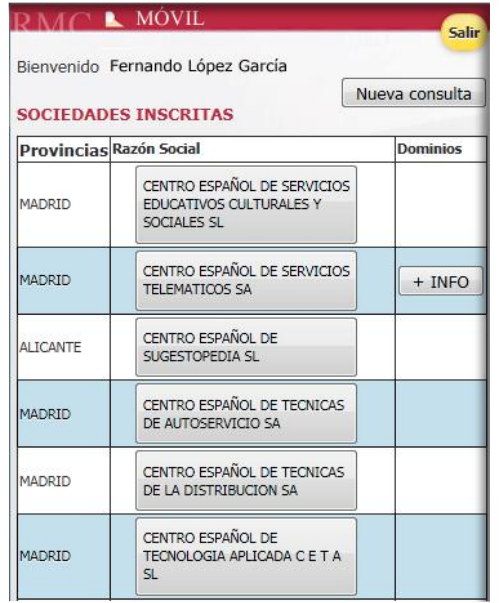

### 3. ¿Cómo obtener la información?

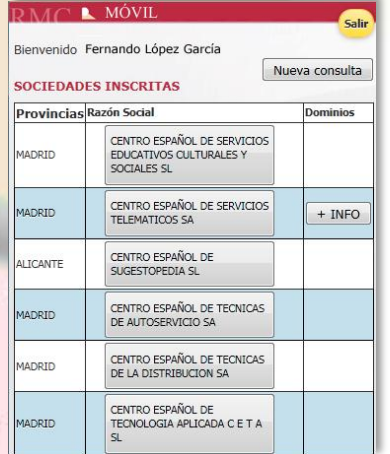

**RMC** 

Realizada una consulta y seleccionada de la lista de sociedades, se facilitarán los mismos datos que se facilitan en la página web del RCM

> Para visualizar la información, basta con pulsar sobre cada uno de los enlaces:

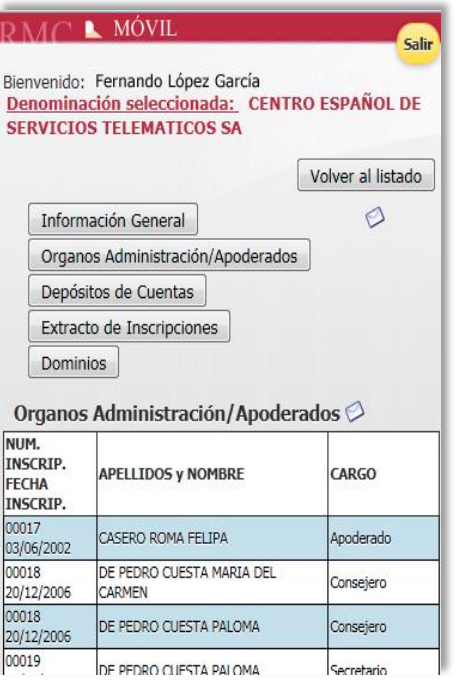

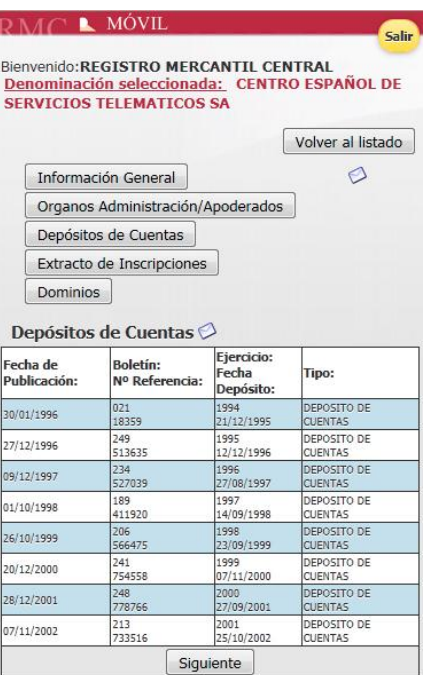

#### Información General O

#### **DATOS REGISTRALES**

Denominación Social: CENTRO ESPAÑOL DE SERVICIOS TELEMATICOS SA Registro Mercantíl: MADRID Sección: 8 Hoja: 75433 Hoja Duplicada: Observaciones Especiales:

#### **DATOS SOCIEDAD**

CIF: A78632965

**COMIENZO DE OPERACIONES** 

Anterior al 1 de enero de 1990 fecha de creación del Registro Mercantil Central

#### **DOMICILIO**

Calle: GRANJA NUMERO 5 Municipio: ARGANDA DEL REY Provincia: MADRID

#### **OBJETO SOCIAL**

PRESTACION DE SERVICIOS PROPIOS DE UN OPERADOR DE TELECOMUNICACIONES, BIENEN CIRCUITOS PROPIOS O ALOUILADOS, INCLUYENDO TODAS LAS ACTIVIDADES DE VALOR AÑADIDO CUYO SOPORTE SEAN LAS REDES DE COMUNCACIONES, Y ETC..

## 3. ¿Cómo obtener la información?

Además, toda la información consultada en la aplicación será enviada al usuario vía email, si así lo desea. Basta con pulsar sobre el icono para recibir la información en formato PDF, en la dirección de correo electrónico que haya especificado en el apartado «mi área» de la web www.rmc.es

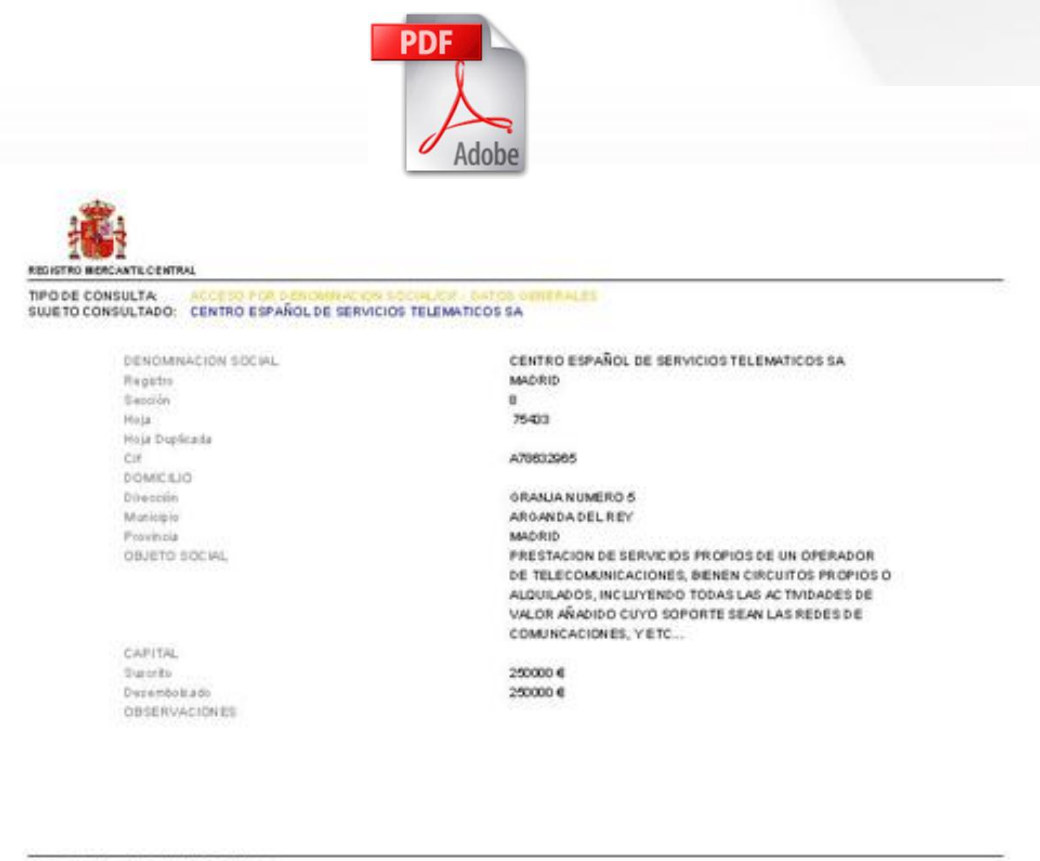

Insur, 17 de octobre de 2008 11:56:45 - Régius 1

**RMC** 

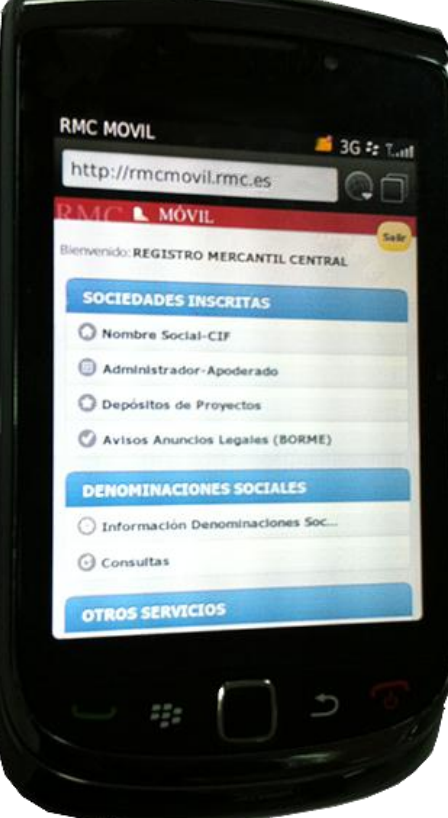

Registro Mercantil **Central** 

# Nuevo canal para **Dispositivos Móviles** http://rmcmovil.rmc.es

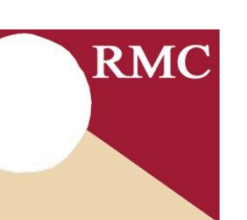